# **Remote management**

# **IPMI/SOL**

Doporučené nastavení

- Terminal type: VT100, zapnuta podpora VT-UTF8
- Baudrate: 115200
- data bits: 8
- stop bits: 1
- Redirect after BIOS post: always enable

Serial over Lan se detekuje v systemu jako dalsi seriova rozhrani za standardnim portem. Pokud tedy máte na desce zapojené dva COM porty, bude SOL v systému vystupovat jako **ttyS2** a v grubu tedy jako **--unit 2**

Následující nastavení je potřeba provést v systému - tj. nastavujeme GRUB, Kernel a Getty a postupujeme stejně jako v případě Console Redirection

Pro připojení k SOL můžeme použít v linuxu příkaz ipmtool nebo využít java apletu, dodávaného výrobcem. Ja preferuju ipmtool:

USER

gandalf@sirius:~\$ ipmitool -I lanplus -H adresa -U user -P heslo sol activate [SOL Session operational. Use  $\sim$ ? for help]

CentOS release 6.5 (Final) Kernel 2.6.32-042stab084.20 on an x86\_64

aquila login:

-I lanplus definuje IPMI 2.0 sol. u jinych verzi je potreba použít jiného interfacu - viz. man ipmtool

U Supermicro serverů lze použít rovnou vestavěný ssh server. Po přihlašení na ssh spustíme SOL zadáním následujícího příkazu:

```
ATEN SMASH-CLP System Management Shell, version 1.04
Copyright (c) 2008-2009 by ATEN International CO., Ltd.
All Rights Reserved
-> cd system1/sol1
/system1/sol1
-> start
```
# **SuperMicro iKVM**

[V současnosti používáme iKVM na serverech od Supermicra. Java konzole se spousti pres webove](https://wiki.spoje.net/lib/exe/detail.php/howto/hosting/supermicro.png?id=howto%3Ahosting%3Aipmi) [rozhrani](https://wiki.spoje.net/lib/exe/detail.php/howto/hosting/supermicro.png?id=howto%3Ahosting%3Aipmi)

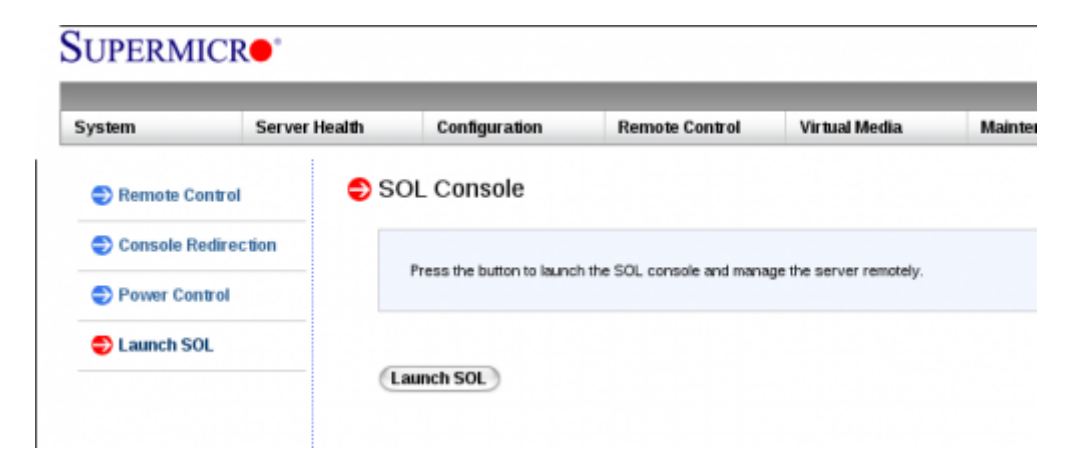

Je tam ovsem chyba a v 64bitovem systemu konzole nefunguje spravne. U 32bitoveho systemu tento problem neni. Pokud pouzivate 64bitovy system (problem jsem zjistil na mem Debian x64 systemu), je nutne po stisknuti tlacitka "launch" stahnout soubor launch.jnlp a tento oeditovat. Naleznete níže uvedenou sekci a přidejte tam řádky, zařinajicí **property**

#### [launch.jnlp](https://wiki.spoje.net/doku.php/howto/hosting/ipmi?do=export_code&codeblock=1)

```
 <resources os="Linux" arch="amd64">
     <nativelib href="liblinux_x86_64.jar" download="eager"
version="1.0.3"/>
         <property name="jnlp.packEnabled" value="true"/>
         <property name="jnlp.versionEnabled" value="true"/>
   </resources>
```
Pokud problém najdete i v jiné verzi systému, stačí uvedené řádky překopírovat do uvedené sekce. Při každém novém přihlášení ale budete muset soubor stáhnout a editovat znova. Casem to snad bude upraveno v nove verzi FW.

Takto vypadá zobrazeni biosu přes IKVM v java apletu. Na obrazku je rovnou zobrazene potrebnme nastaveni pro funkcni Serial Over Lan - viz. dale.

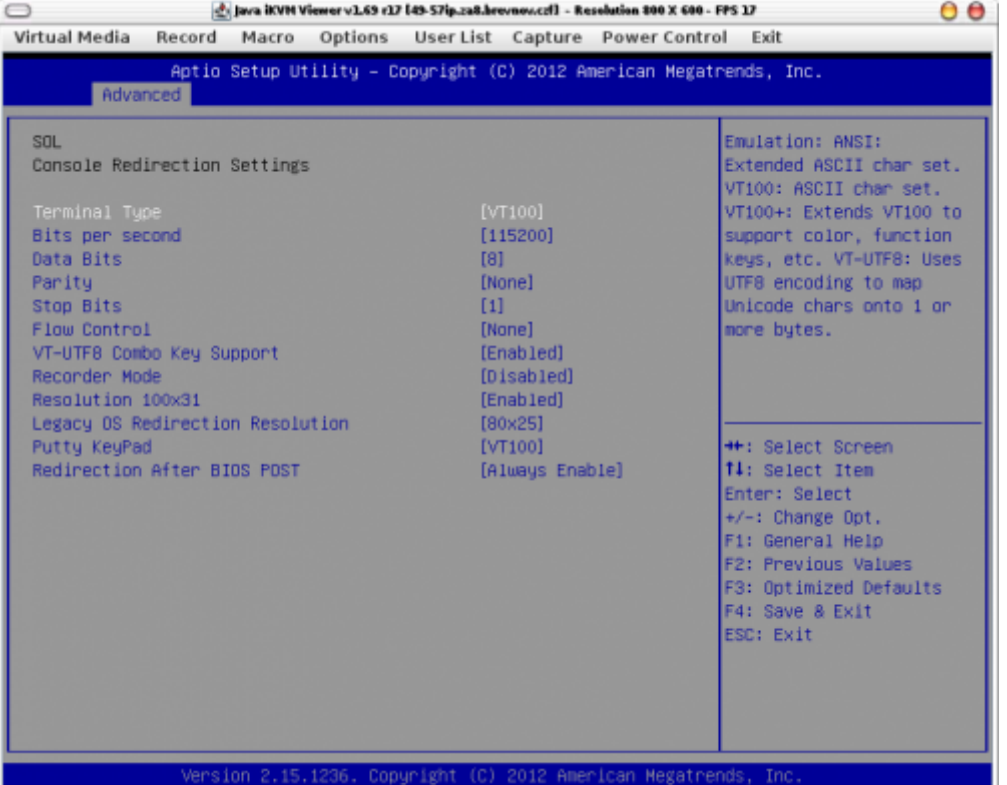

## **smcipmitool**

Zajimave taky vypada tenhle program… Je sice taky v jave, ale vypada zajimavejc a umi ovladat supermicro ipmi i pres prikazovy radek…

- SMCIPMITool User Guide.pdf
- <http://forum.likg.org.ua/ipmi/smcipmitool-supermicro-cli-utility-t460.html>
- <http://www.thomas-krenn.com/de/wiki/SMCIPMITool>

# **Přídavné PCI karty**

## **ATEN IP8000**

Tahle PCI karta za 5-6k kč dokaze pridat do pocitace IPMI… [ATEN IP8000 user manual](http://www.aten.com.tw/doc_data/manual/20080721164458001.pdf)

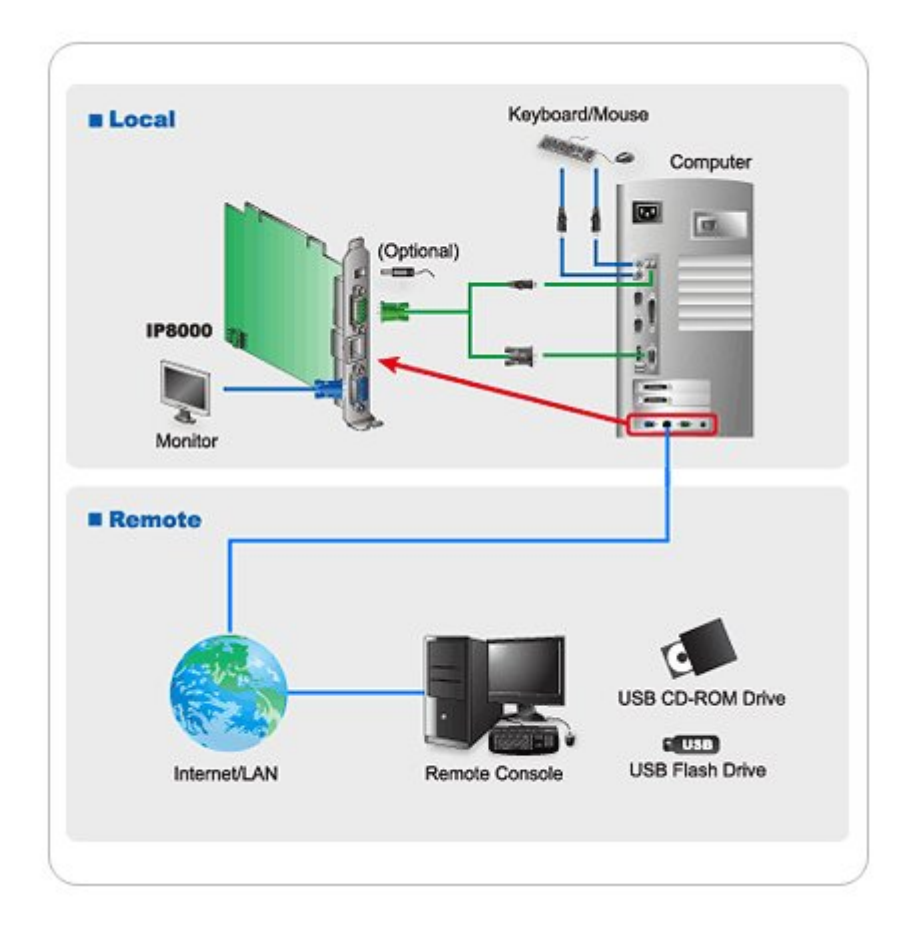

# **IBM Remote Supervisor Adapter**

Neco podobnyho od IBM, nevim jak je to s kompatibilitou a cenou: DIBM\_Remote\_Supervisor\_Adapter

# **HP ILO**

**• A [HP Integrated Lights-Out](https://en.wikipedia.org/wiki/HP Integrated Lights-Out)** 

Do linuxu je potreba nainstalovat driver pro IPMI/HP ILO. Driver je ke stazeni na adrese <http://downloads.linux.hp.com/SDR/downloads/ProLiantSupportPack/Debian/pool/non-free>Budeme potřebovat baličky

- hp-health pro Debian Wheezy jsem použil [http://downloads.linux.hp.com/SDR/downloads/ProLiantSupportPack/Debian/pool/non-free/hp-he](http://downloads.linux.hp.com/SDR/downloads/ProLiantSupportPack/Debian/pool/non-free/hp-health_8.5.0.1.2-2_amd64.deb) [alth\\_8.5.0.1.2-2\\_amd64.deb](http://downloads.linux.hp.com/SDR/downloads/ProLiantSupportPack/Debian/pool/non-free/hp-health_8.5.0.1.2-2_amd64.deb)
- hponcfg [http://downloads.linux.hp.com/SDR/downloads/ProLiantSupportPack/Debian/pool/non-free/hponc](http://downloads.linux.hp.com/SDR/downloads/ProLiantSupportPack/Debian/pool/non-free/hponcfg_3.1.0.0.18-11_amd64.deb) [fg\\_3.1.0.0.18-11\\_amd64.deb](http://downloads.linux.hp.com/SDR/downloads/ProLiantSupportPack/Debian/pool/non-free/hponcfg_3.1.0.0.18-11_amd64.deb)

Před instalací je nutné nainstalovat knihovnu libc6-i386 32bitové sdílené knihovny pro AMD64.

apt-get install libc6-i386 dpkg -i hponcfg\_3.1.0.0.18-11\_amd64.deb hp-health\_8.5.0.1.2-2\_amd64.deb

#### Následně pridame tyto moduly

#### [/etc/modules](https://wiki.spoje.net/doku.php/howto/hosting/ipmi?do=export_code&codeblock=3)

ipmi\_devintf ipmi\_si

A ted jiz muzeme pouzivat prikaz **ipmitool** pro spravu ILO

```
root@ametyst:~# ipmitool bmc info
Device ID 38
Device Revision : 1
Firmware Revision 4.4
IPMI Version : 2.0
Manufacturer ID : 11
Manufacturer Name : Hewlett-Packard
Product ID : 0 (0x0000)
Product Name : Unknown (0x0)
Device Available : yes
Provides Device SDRs : no
Additional Device Support :
    Sensor Device
    SDR Repository Device
    SEL Device
    FRU Inventory Device
    IPMB Event Receiver
    Bridge
    Chassis Device
Aux Firmware Rev Info :
    0x03
    0x01
    0x00
    0x00
root@ametyst:~# ipmitool lan print
Set in Progress : Set Complete
Auth Type Support : NONE MD5 PASSWORD
Auth Type Enable : Callback : NONE MD5 PASSWORD
                     : User : NONE MD5 PASSWORD
                     : Operator : NONE MD5 PASSWORD
                     : Admin : NONE MD5 PASSWORD
                     : OEM : NONE MD5 PASSWORD
IP Address Source : Static Address
IP Address : 10.11.23.23
Subnet Mask : 255.255.255.192
MAC Address : 18:a9:05:75:ae:3b
SNMP Community String : public
IP Header : TTL=0x40 Flags=0x40 Precedence=0x00 TOS=0x10
Default Gateway IP : 10.11.23.1
802.1q VLAN ID 1234
802.1q VLAN Priority : 0
```
SPOJE.NET - https://wiki.spoje.net/

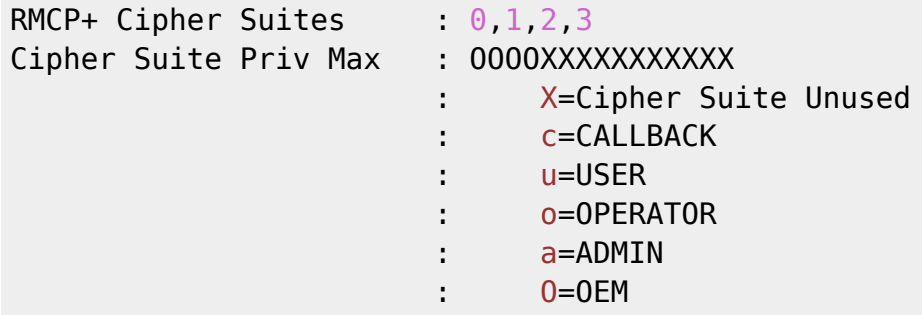

## **ILO na sdilenych sitovkach**

Pokud nemam na serveru dedikovany sitovy port pro ILO, nastavim v BIOSu volbu **BMC NIC allocation na shared** a nasledne provedu nastaveni dalsich parametru napr. pres impitool z linuxu po nabootovani: Na mem serveru bylo sdilene IPMI dle biosu na channel 02, takze nastaveni je nutne provadet takto:

```
ipmitool lan set 2 ipsrc static
ipmitool lan set 2 ipaddr 10.11.12.13
ipmitool lan set 2 netmask 255.255.255.0
ipmitool lan set 2 defgw ipaddr 10.11.12.1
ipmitool lan set 2 vlan id 1234
ipmitool user enable 3 #povolime uzivatele admin
ipmitool user set password 3 <PUT THE PASSWORD FOR USER#3 HERE> #uzivateli
admin nastavime heslo
ipmitool mc reset cold
```
a nasledne jeste provedeme pro jistotu restart restart, at vime jestli vse funguje jak ma.

POZOR: pokud u sdilenych sitovek bude ILO/IPMI fungovat jen pri nastaveni VLAN ID. Proto doporucuji pouzivat nejakou management vlanu.

### **ILO na dedikovane sitovce**

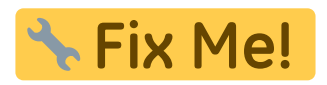

# **Intel AMT**

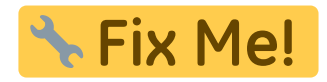

- **Dintel Active Management Technology**
- Intel Active Management Technology (AMT)
- [http://software.intel.com/en-us/articles/intel-active-management-technology-start-here-guide-int](http://software.intel.com/en-us/articles/intel-active-management-technology-start-here-guide-intel-amt-9) [el-amt-9](http://software.intel.com/en-us/articles/intel-active-management-technology-start-here-guide-intel-amt-9)
- [http://software.intel.com/en-us/blogs/2008/01/28/tips-tricks-for-setting-up-accessing-an-intel-am](http://software.intel.com/en-us/blogs/2008/01/28/tips-tricks-for-setting-up-accessing-an-intel-amt-client) [t-client](http://software.intel.com/en-us/blogs/2008/01/28/tips-tricks-for-setting-up-accessing-an-intel-amt-client)
- [http://software.intel.com/en-us/blogs/2008/01/09/setting-the-amt-manageability-engine-passwor](http://software.intel.com/en-us/blogs/2008/01/09/setting-the-amt-manageability-engine-password-back-to-factory-defaults) [d-back-to-factory-defaults](http://software.intel.com/en-us/blogs/2008/01/09/setting-the-amt-manageability-engine-password-back-to-factory-defaults)
- http://software.intel.com/sites/manageability/AMT Implementation and Reference Guide/defaul [t.htm](http://software.intel.com/sites/manageability/AMT_Implementation_and_Reference_Guide/default.htm)
- Manuály
	- o [http://downloadmirror.intel.com/15033/eng/DQ965GF\\_AMT\\_QuickRefGuide01.pdf](http://downloadmirror.intel.com/15033/eng/DQ965GF_AMT_QuickRefGuide01.pdf) (AMT 9.0)
	- o [https://communities.intel.com/servlet/JiveServlet/download/6112-8-37623/MEBx\\_Users\\_Gu](https://communities.intel.com/servlet/JiveServlet/download/6112-8-37623/MEBx_Users_Guide_for_AMT7.0.pdf) [ide\\_for\\_AMT7.0.pdf](https://communities.intel.com/servlet/JiveServlet/download/6112-8-37623/MEBx_Users_Guide_for_AMT7.0.pdf) (AMT 7.0)
	- [http://download.intel.com/support/motherboards/desktop/db75en/sb/intel\\_mebx\\_user\\_gui](http://download.intel.com/support/motherboards/desktop/db75en/sb/intel_mebx_user_guide_for_db75en.pdf) de for db75en.pdf

Nektery desky mají v setupu funkci "Enter AMTBx setup", která při dalším bootu zobrazí i setup AMTčka. Starší verze BIOSu AMT obsahovat nemusí, takže všechno může začít fungovat až po upgradu BIOSu… Stejne tak je možné, že AMT nebude v neoficiálních rebranded BIOSech, v takovém případě je vhodné přeflashovat takový BIOS oficiálním BIOSem z webu intelu.

- Podporovany desky
	- **Intel AMT versions**
	- $\circ$  neuplny seznam (vicemene jen ty, ktere fyzicky mame ve firme)
		- Desky s "vPro"
		- Desky s chipsetem Qxy (třeba Q45, nevím jestli úplně všechny, ale asi většina)
		- Některé ThinkPady
		- S3000AH
		- S3200SH
		- S3210SH

# **Používané porty**

Dle /etc/services používá AMT následující porty (jak TCP, tak UDP)

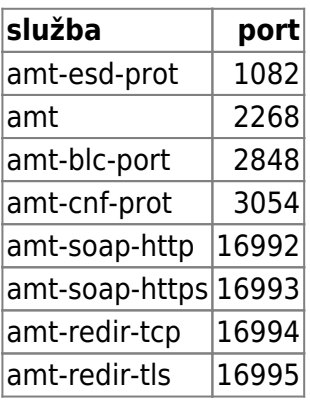

## **Web UI**

- Webove rozhraní je dostupné na následujících portech
	- $0$  16992 (HTTP)
	- 16993 (HTTPS)
- Kodovani je asi Windows CP 1250 a pri mejch pokusech se spatne detekovalo, ale moc to

nevadi…

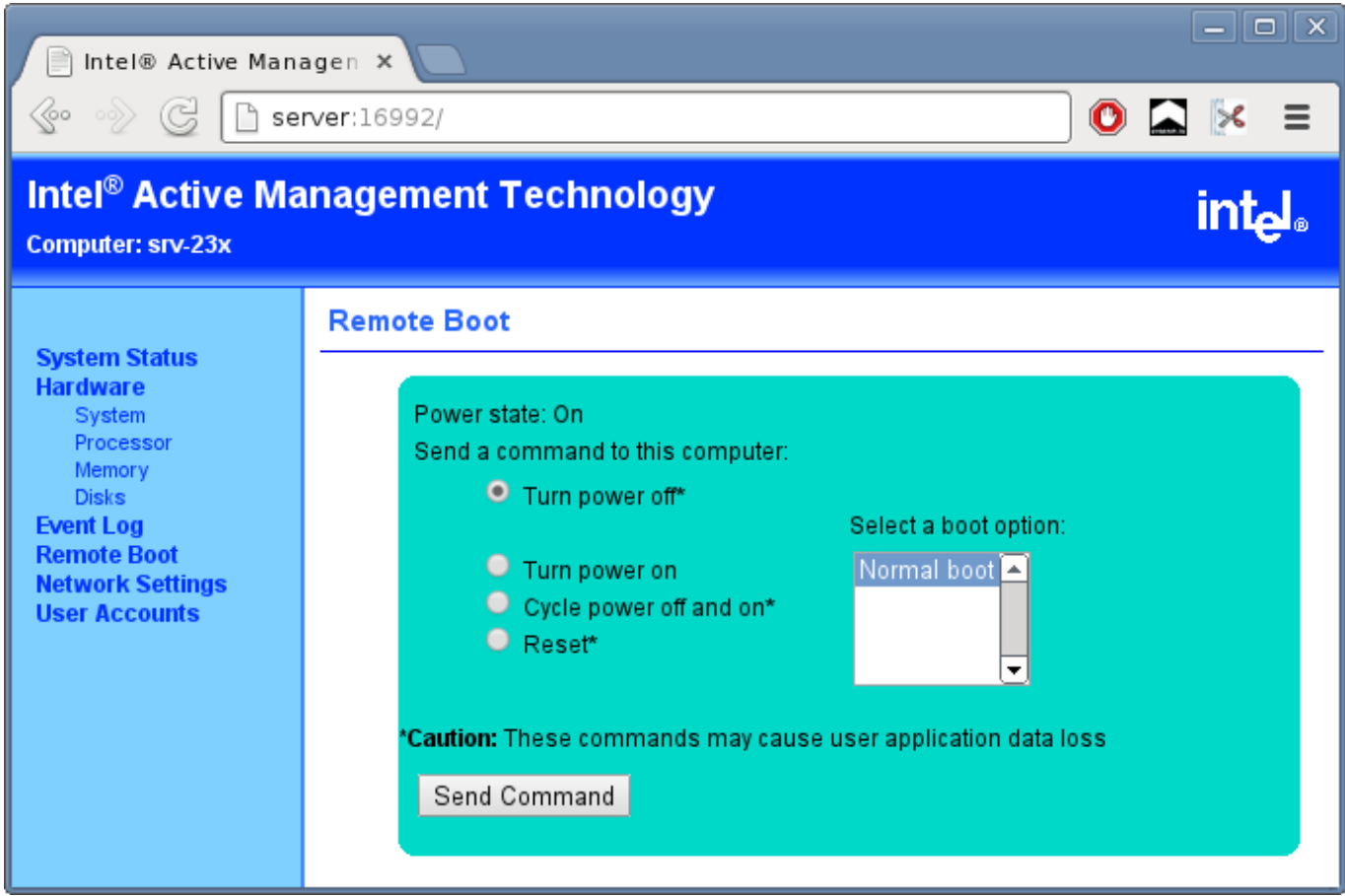

# **SOL a Klientský SW**

- Software
	- [amt-howto](http://man.cx/amt-howto)
		- a [amtterm,](http://man.cx/amtterm) [gamt](http://man.cx/gamt) (pristup k SOL konzoli, TCP port 16994)
		- [amttool](http://man.cx/amttool) (reboot, atd... vyuziva webovy rozhrani a SOAP)
		- Vetsinou lze predat heslo v promenne prostredi AMT\_PASSWORD (pouzivani parametru -p bych se radeji vyhnul)
		- Po prihlaseni doporucuju prikaz export TERM=xterm
	- moduly do kernelu
		- **i** ipmi \*, hlavne asi ipmi si
			- seriovka je zrejme jen logicka, nebo nejaka chytrejsi, protoze mi fungovala bez ohledu na nastaveni baudrate
		- mei (tezko rict k cemu to je, asi pro nejakou jinou verzi???)
		- openamt (neni standartni soucasti kernelu, nejaky pridavny ovladace pro OS na stroji s AMT???)

[amtterm](https://wiki.spoje.net/doku.php/howto/hosting/ipmi?do=export_code&codeblock=6)

```
root@charon:~/# #export AMT_PASSWORD='NaseHeslo'
root@charon:~/# amtterm 10.11.1.1
AMT password for host 10.11.1.1:
amtterm: NONE -> CONNECT (connection to host)
ipv4 10.11.1.1 [10.11.1.1] 16994 open
```

```
amtterm: CONNECT -> INIT (redirection initialization)
amtterm: INIT -> AUTH (session authentication)
amtterm: AUTH -> INIT SOL (serial-over-lan initialization)
amtterm: INIT SOL -> RUN SOL (serial-over-lan active)
serial-over-lan redirection ok
connected now, use ^] to escape
```
# **Console redirection**

• [https://wiki.archlinux.org/index.php/working\\_with\\_the\\_serial\\_console](https://wiki.archlinux.org/index.php/working_with_the_serial_console)

### **BIOS**

#### [Použití Mikrotiku se sériovkou nebo USB portem ke správě redirectnutýho serveru:](https://wiki.spoje.net/lib/exe/detail.php/howto/hosting/console-redirection-mikrotik.png?id=howto%3Ahosting%3Aipmi)

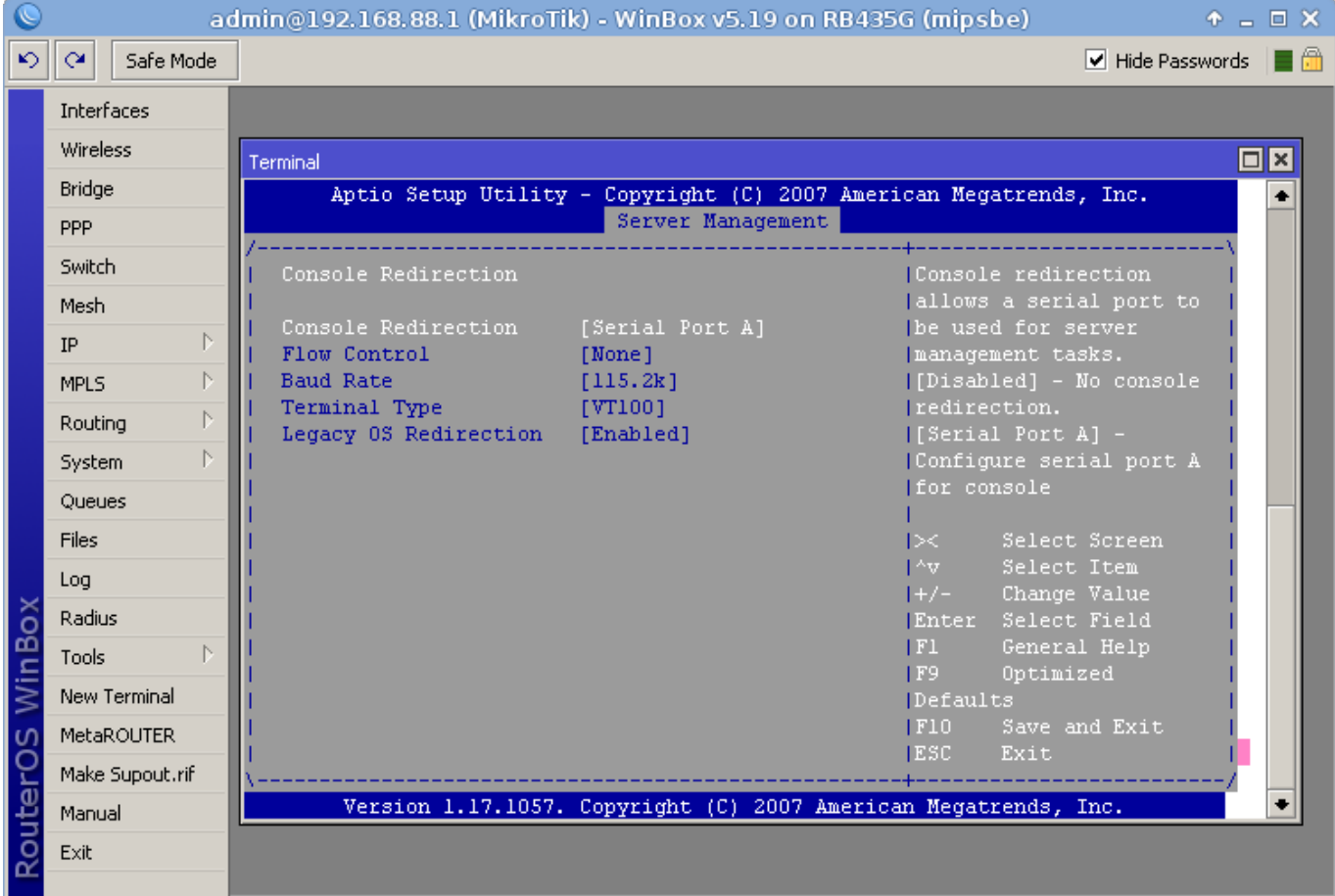

Nastaveni BIOSu

- **BaudRate** 115200 nejvyssi spolecny pro vsechny zucastneny systemy (abysme nemuseli furt prepinat)
- **Legacy OS Redirection** mi zpusobovalo zacykleni v rebootech, takze vypinam\
- **Terminal Type** jsem nakonec dal na VT-UTF8

### **GRUB Legacy**

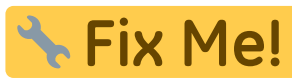

Fix Me! tohle momentalne nejak zlobi, chtelo by to znovu otestovat (ale v zasade doporucuju GRUB2…)

[/boot/grub/menu.lst](https://wiki.spoje.net/doku.php/howto/hosting/ipmi?do=export_code&codeblock=7)

```
serial --unit=0 ---speed=115200 --word=8 --parity=no --stop=1
terminal --timeout=0 serial console
```
V Centosu s GRUB Legacy zda se neni vubec potreba. Staci zadat jako dalsi parametry pro kernel - napr. **serial console=ttyS0,115200n8 console=tty0** a presmerovani fungovalo/

### **GRUB2**

Existují 2 způsoby, jak zapnout sériovku. Jeden horší Debianí:

#### [/etc/default/grub](https://wiki.spoje.net/doku.php/howto/hosting/ipmi?do=export_code&codeblock=8)

```
GRUB_TERMINAL=serial
GRUB_SERIAL_COMMAND="serial --unit=0 --speed=115200 --word=8 --
parity=no --stop=1"
```
Ten má však zásadní nevýhodu v tom, že zároveň deaktivuje VGA výstup, což je poměrně nepraktické. Proto použijeme tuto lepší metodu:

[/etc/grub.d/40\\_custom](https://wiki.spoje.net/doku.php/howto/hosting/ipmi?do=export_code&codeblock=9)

```
serial --speed=115200 --unit=0 --word=8 --parity=no --stop=1
terminal_input --append serial
terminal_output --append serial
#set timeout=5
#play 480 440 1
```
Timeout jsem zakomentoval pac uz je v /etc/default/grub a play jsem zakomentoval, protoze podle dokumentace mam pocit, ze to jenom piska reprackem, tudiz to asi nebude mit zadnej vyznam. Dokumentace je pomerne obsahla: <http://www.gnu.org/software/grub/manual/grub.html>

### **Kernel**

#### [/etc/default/grub](https://wiki.spoje.net/doku.php/howto/hosting/ipmi?do=export_code&codeblock=10)

GRUB CMDLINE LINUX DEFAULT="sysrq always enabled=1 fsck.repair=yes

```
systemd.crash_shell=1 systemd.crash_reboot=1 console=ttyS0,115200
console=tty0"
```
(naopak parametr quiet jsem dal pryc…) polozek console muze byt v cmdline vic, ale ta posledni bude hlavni (tj. krome vypisu kernelu tam prijdou i hlasky initu, spousteni sluzeb atd, ale to neni problem upravit v grubu pokud se teda podari ho zprovoznit pres seriovku)

## **GETTY**

Getty umí login screen zobrazit nejen na obrazovce, ale také na sériovce:

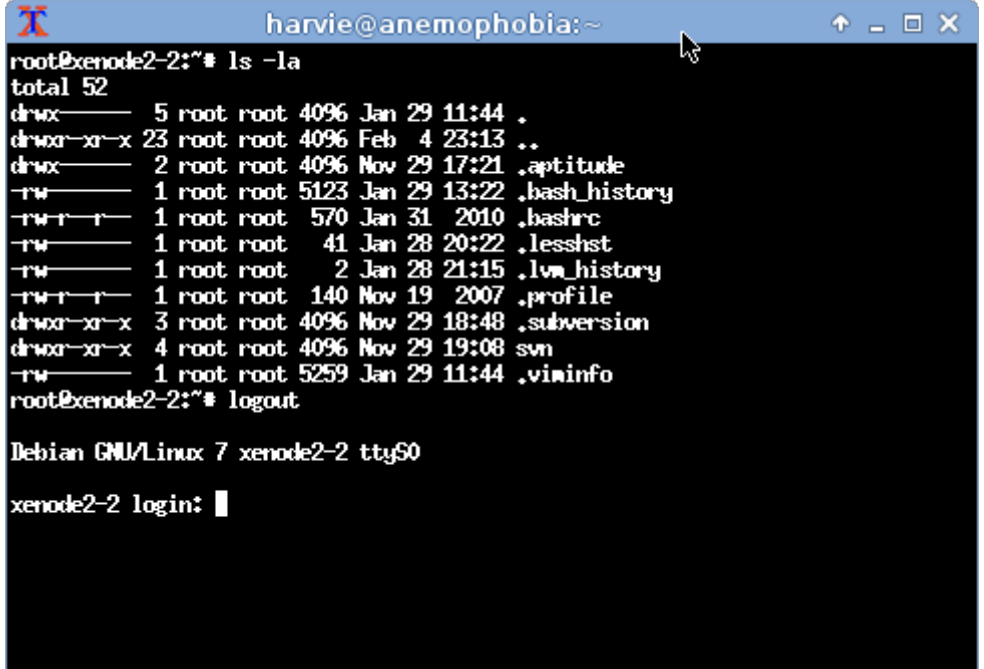

#### **Debian**

V inittabu jsem odkomentoval tohle (upravil jsem jen baudrate):

#### [/etc/inittab](https://wiki.spoje.net/doku.php/howto/hosting/ipmi?do=export_code&codeblock=11)

```
T0:23:respawn:/sbin/getty -L ttyS0 115200 vt100
T1:23:respawn:/sbin/getty -L ttyS1 115200 vt100
```
Muze se to lisit distro od distra... Ale bez rebootu jsem to aktivoval prikazy init 3; init 2.

Taky overime, ze pozadovany porty jsou v securetty, jinak by nam pam mohl odmitnout root login… nevim jak jinde, ale na Debianu tam uz byly:

#### [/etc/securetty](https://wiki.spoje.net/doku.php/howto/hosting/ipmi?do=export_code&codeblock=12)

...

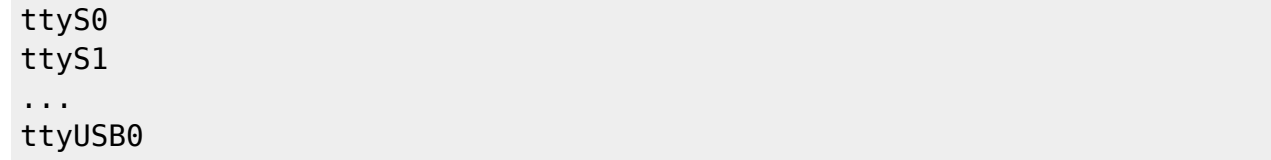

#### **CentOS**

[/etc/init/ttyS0.conf](https://wiki.spoje.net/doku.php/howto/hosting/ipmi?do=export_code&codeblock=13)

```
stop on runlevel [S016]
start on runlevel [23]
```

```
respawn
exec agetty -L /dev/ttyS0 115200 vt100
```
### **Systemd**

Systemd si automaticky nacte konfiguraci z GRUBu. Pokud ovsem mate potrebu povolit konzoli manualne, muzete pouzit tohle:

systemctl start getty@ttyS0.service systemctl enable getty@ttyS0.service

na bugovitejch systemech muze bejt potreba misto prikazu enable pouzit:

```
ln -s /usr/lib/systemd/system/serial-getty@.service
/etc/systemd/system/getty.target.wants/serial-getty@ttyS0.service
```
## **ScreenDump**

Pokud si i tak pripadate dost odriznuty, tak doporucuju prikaz screendump, kterej dokaze odkudkoliv (vcetne SSH) zobrazit presne obsah libovolny virtualni konzole (defaultne VT 1).

# **Jak se ke konzoli pripojit**

- screen /dev/ttyUSB0 115200 ukonci se ctrl-A K (+ potvrdime Y)
	- $\circ$  je mozne poslat break (na Linuxu aktivuje SysRq) pomoci ctrl-A ctrl-B.
		- napr. napoveda SysRq: ctrl-A ctrl-B h
		- pozor, xen ma break/sysrq premapovanej na ctrl-O
- putty GUI, ale v defaultnim nastaveni ma problemy (nefunguje treba F2 a dalsi klavesy)
- MikroTik Pristup na dalku pres IP jak pres SSH tak pres WinBox
	- /system console disable 0
	- /port set serial0 baud-rate=115200 data-bits=8 parity=none stop-

#### bits=1

- Můžete zkusit /port set serial0 baud-rate=auto
- /system serial-terminal serial0
- o http://wiki.mikrotik.com/wiki/Serial Port Usage
- [http://wiki.mikrotik.com/wiki/Manual:System/Serial\\_Console](http://wiki.mikrotik.com/wiki/Manual:System/Serial_Console)

# **Konzolový server**

Na **D**konzolový server postačí slabší/menší HW s Linuxem nebo MikroTikem. Tohle je ALIX.2 s Debianem a 12ti portovým hubem, částečně osazeným levnými čínskými USB↔RS232 převodníky.

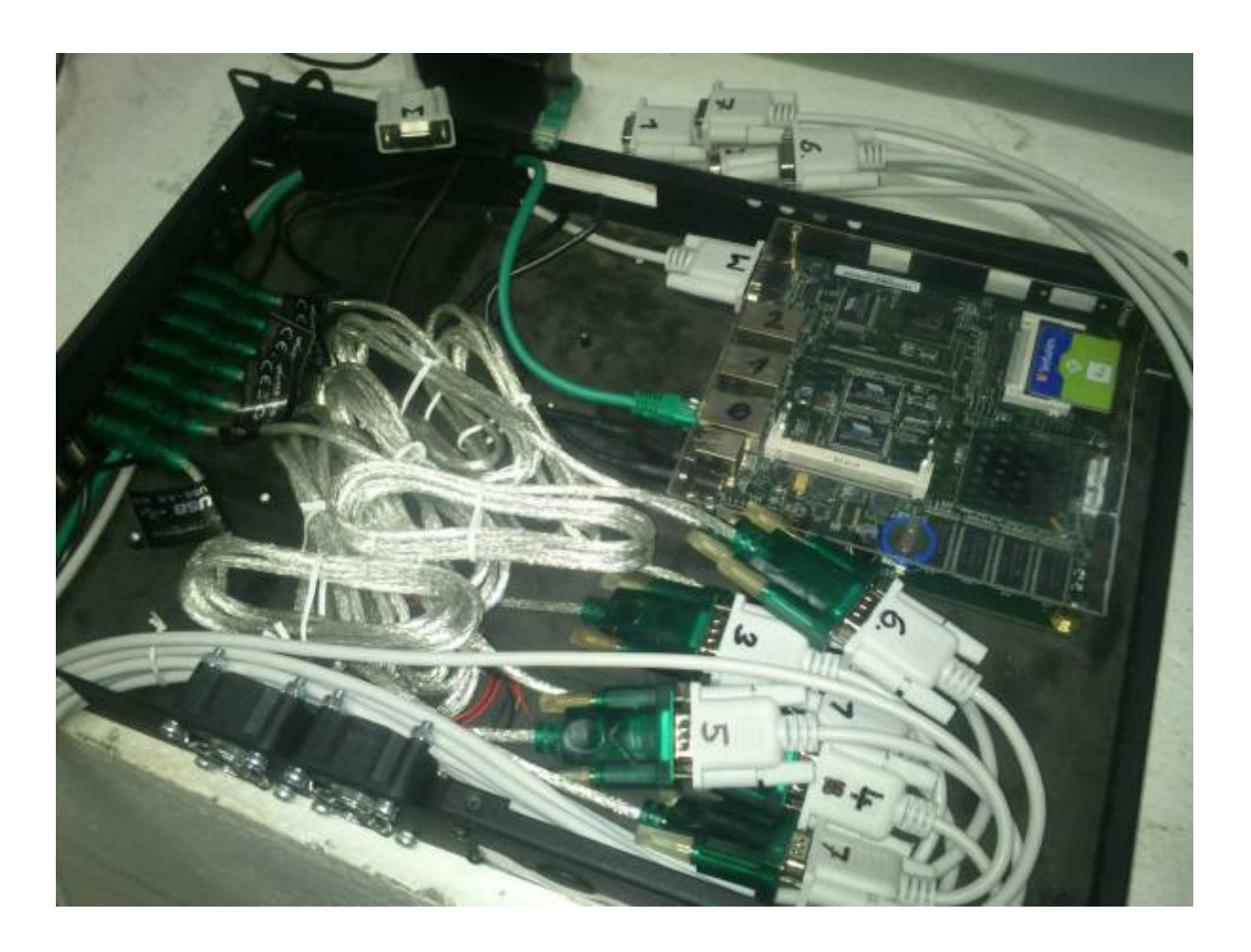

From: <https://wiki.spoje.net/> - **SPOJE.NET**

Permanent link: **<https://wiki.spoje.net/doku.php/howto/hosting/ipmi>**

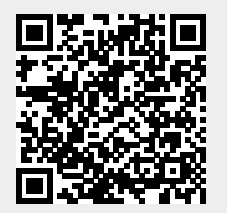

Last update: **2017/06/20 18:17**